*MultiMarkdown v6 Quick Start Guide Fletcher T. Penney March 27, 2018*

# *Contents*

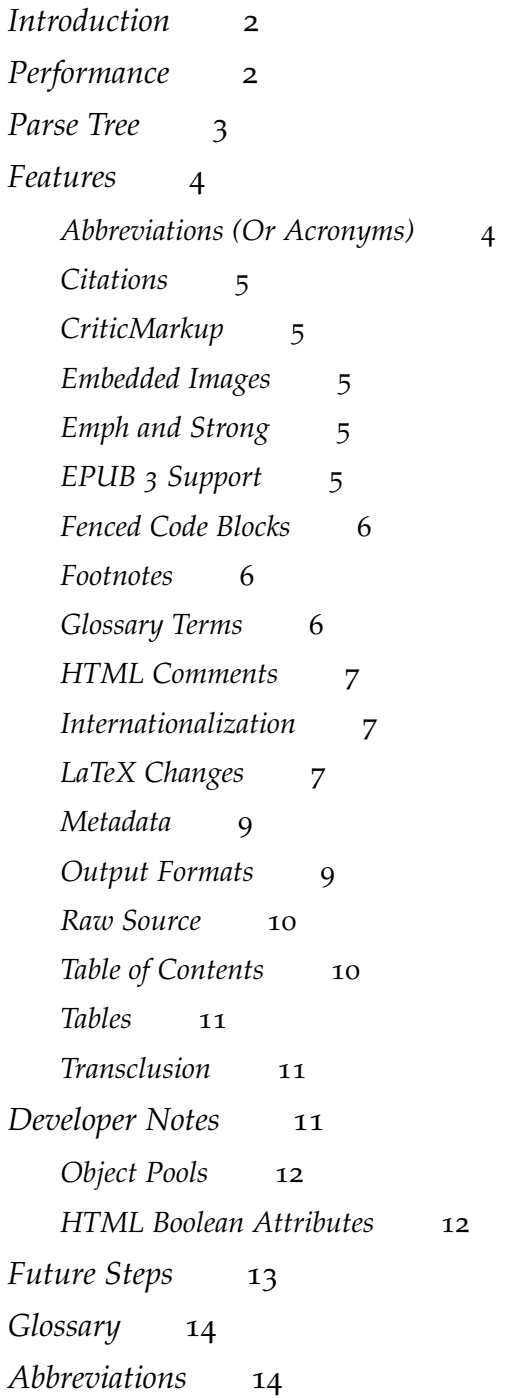

# <span id="page-1-2"></span><span id="page-1-0"></span>*Introduction*

#### Version: 6.3.0

This document serves as a description of [MultiMarkdown \(MMD\)](#page-13-2) v6, as well as a sample document to demonstrate the various features. Specifically, differences from [MMD](#page-13-2) v5 will be pointed out.

# <span id="page-1-1"></span>*Performance*

A big motivating factor leading to the development of [MMD](#page-13-2) v6 was performance. When [MMD](#page-13-2) first migrated from Perl to C (based on [peg- markdown](https://github.com/jgm/peg-markdown)<sup>1</sup>), it was among the fastest Markdown parsers **1 1 [https://github.com/jgm/peg](https://github.com/jgm/peg-markdown)**available. That was many years ago, and the "competition" has made [markdown](https://github.com/jgm/peg-markdown) a great deal of progress since that time.

When developing [MMD](#page-13-2) v6, one of my goals was to keep [MMD](#page-13-2) at least in the ballpark of the fastest processors. Of course, being *the* fastest would be fantastic, but I was more concerned with ensuring that the code was easily understood, and easily updated with new features in the future.

[MMD](#page-13-2)  $v_3 - v_5$  used a [PEG](#page-13-3) to handle the parsing. This made it easy to understand the relationship between the [MMD](#page-13-2) grammar and the parsing code, since they were one and the same. However, the parsing code generated by the parsers was not particularly fast, and was prone to troublesome edge cases with terrible performance characteristics.

The first step in [MMD](#page-13-2) v6 parsing is to break the source text into a series of tokens, which may consist of plain text, whitespace, or special characters such as '\*', '[', etc. This chain of tokens is then used to perform the actual parsing.

[MMD](#page-13-2) v6 divides the parsing into two separate phases, which actually fits more with Markdown's design philosophically.

- 1. Block parsing consists of identifying the "type" of each line of the source text, and grouping the lines into blocks (e.g. paragraphs, lists, blockquotes, etc.) Some blocks are a single line (e.g. ATX headers), and others can be many lines long. The block parsing in [MMD](#page-13-2) v6 is handled by a parser generated by [lemon](http://www.hwaci.com/sw/lemon/)<sup>2</sup>. This parser allows the block structure to be more readily understood by nonprogrammers, but the generated parser is still fast.
- 2. Span parsing consists of identifying Markdown[/MMD](#page-13-2) structures that occur inside of blocks, such as links, images, strong, emph, etc. Most of these structures require matching pairs of tokens to specify where the span starts and where it ends. Most of these spans allow arbitrary levels of nesting as well. This made parsing

 $2$  <http://www.hwaci.com/sw/lemon/>

them correctly in the [PEG-](#page-13-3)based code difficult and slow. [MMD](#page-13-2) v6 uses a different approach that is accurate and has good performance characteristics even with edge cases. Basically, it keeps a stack of each "opening" token as it steps through the token chain. When a "closing" token is found, it is paired with the most recent appropriate opener on the stack. Any tokens in between the opener and closer are removed, as they are not able to be matched any more. To avoid unnecessary searches for non- existent openers, the parser keeps track of which opening tokens have been discovered. This allows the parser to continue moving forwards without having to go backwards and re-parse any previously visited tokens.

The result of this redesigned [MMD](#page-13-2) parser is that it can parse short documents more quickly than [CommonMark](http://commonmark.org/)<sup>3</sup>, and takes only 15% 3<http://commonmark.org/> – 20% longer to parse long documents. I have not delved too deeply into this, but I presume that CommonMark has a bit more "set-up" time that becomes expensive when parsing a short document (e.g. a paragraph or two). But this cost becomes negligible when parsing longer documents (e.g. file sizes of 1 MB). So depending on your use case, CommonMark may well be faster than [MMD,](#page-13-2) but we're talking about splitting hairs here. . . . Recent comparisons show [MMD](#page-13-2) v6 taking approximately 4.37 seconds to parse a 108 MB file (approximately 24.8 MB/second), and CommonMark took 3.72 seconds for the same file (29.2 MB/second). For comparison, [MMD](#page-13-2) v5.4 took approximately 94 second for the same file (1.15 MB/second).

For a more realistic file of approx 28 kb (the source of the Markdown Syntax web page), both [MMD](#page-13-2) and CommonMark parse it too quickly to accurately measure. In fact, it requires a file consisting of the original file copied 32 times over (0.85 MB) before /usr/bin/env time reports a time over the minimum threshold of 0.01 seconds for either program.

There is still potentially room for additional optimization in [MMD.](#page-13-2) However, even if I can't close the performance gap with Common-Mark on longer files, the additional features of [MMD](#page-13-2) compared with Markdown in addition to the increased legibility of the source code of [MMD](#page-13-2) (in my biased opinion anyway) make this project worthwhile.

# <span id="page-2-0"></span>*Parse Tree*

[MMD](#page-13-2) v6 performs its parsing in the following steps:

- 1. Start with a null-terminated string of source text (C style string)
- 2. Lex string into token chain

- <span id="page-3-2"></span>3. Parse token chain into blocks
- 4. Parse tokens within each block into span level structures (e.g. strong, emph, etc.)
- 5. Export the token tree into the desired output format (e.g. HTML, LaTeX, etc.) and return the resulting C style string **OR**
- 6. Use the resulting token tree for your own purposes.

The token tree [\(AST\)](#page-13-4) includes starting offsets and length of each token, allowing you to use [MMD](#page-13-2) as part of a syntax highlighter. [MMD](#page-13-2) v5 did not have this functionality in the public version, in part because the [PEG](#page-13-3) parsers used did not provide reliable offset positions, requiring a great deal of effort when I adapted [MMD](#page-13-2) for use in [MultiMarkdown Composer](http://multimarkdown.com/)<sup>4</sup> .

These steps are managed using the mmd\_engine "object". An individual mmd\_engine cannot be used by multiple threads simultaneously, so if libMultiMarkdown is to be used in a multithreaded program, a separate mmd\_engine should be created for each thread. Alternatively, just use the slightly more abstracted mmd\_convert\_string() function that handles creating and destroying the mmd\_engine automatically.

# <span id="page-3-0"></span>*Features*

# <span id="page-3-1"></span>*Abbreviations (Or Acronyms)*

This file includes the use of [MMD](#page-13-2) as an abbreviation for MultiMarkdown. The abbreviation will be expanded on the first use, and the shortened form will be used on subsequent occurrences.

Abbreviations can be specified using inline or reference syntax. The inline variant requires that the abbreviation be wrapped in parentheses and immediately follows the >.

```
[>MMD] is an abbreviation. So is [>(MD) Markdown].
```
#### [>MMD]: MultiMarkdown

There is also a "shortcut" method for abbreviations that is similar to the approach used in prior versions of [MMD.](#page-13-2) You specify the definition for the abbreviation in the usual manner, but [MMD](#page-13-2) will automatically identify each instance where the abbreviation is used and substitute it automatically. In this case, the abbreviation is limited to a more basic character set which includes letters, numbers, periods, and hyphens, but not much else. For more complex abbreviations, you must explicitly mark uses of the abbreviation.

<sup>4</sup> <http://multimarkdown.com/>

# <span id="page-4-0"></span>*Citations*

Citations can be specified using an inline syntax, just like inline footnotes. If you wish to use BibTeX, then configure the bibtex metadata (required) and the biblio style metadata (optional).

The HTML output for citations now uses parentheses instead of brackets, e.g. (1) instead of [1].

# <span id="page-4-1"></span>*CriticMarkup*

<span id="page-4-4"></span><span id="page-4-3"></span><span id="page-4-2"></span>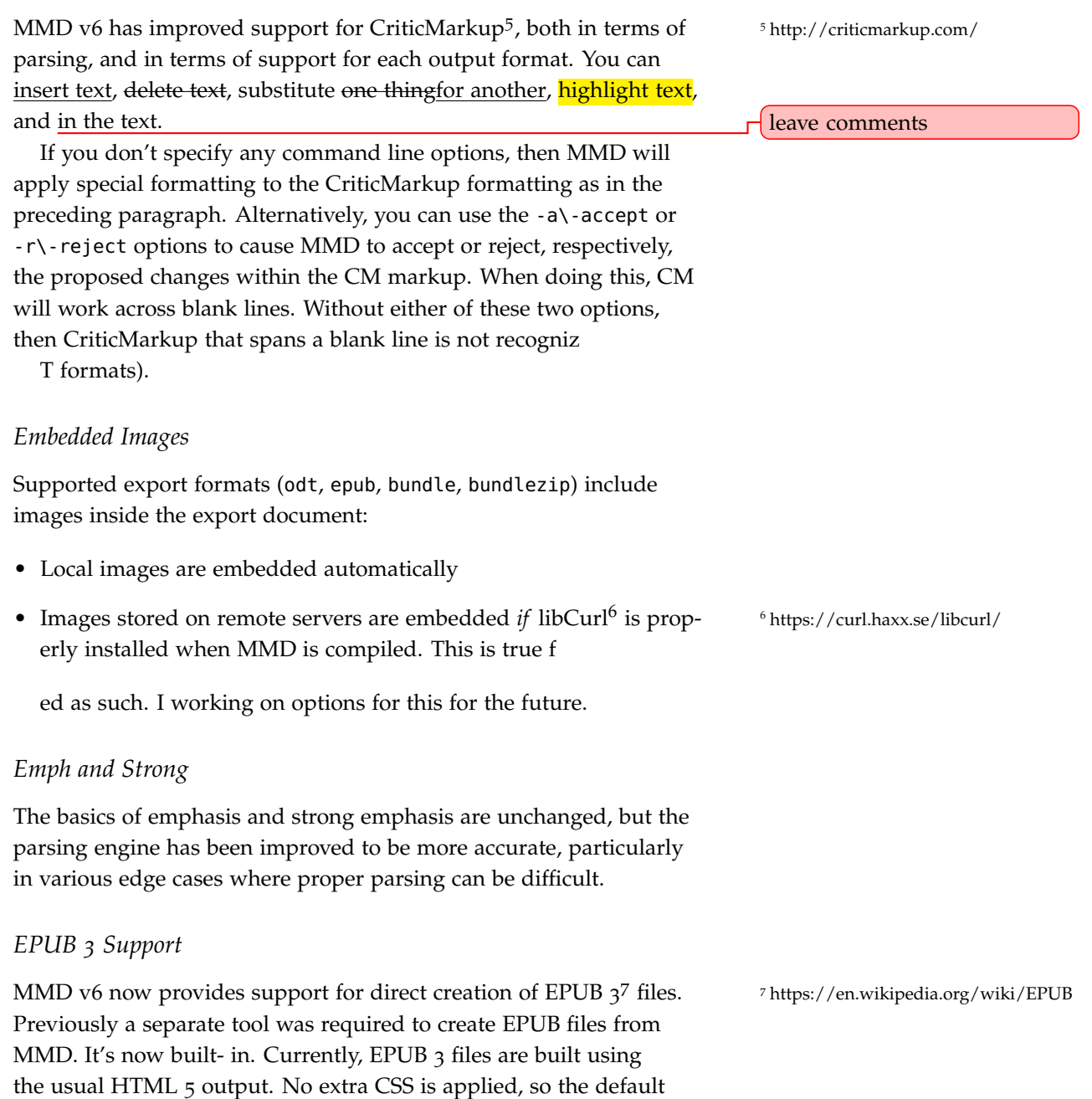

<span id="page-5-3"></span>from the reader will be used. Images are not yet supported, but are planned for the future.

EPUB files can be highly customized with other tools, and I recommend doing that for production quality files. For example, apparently performance is improved when the content is divided into multiple files (e.g. one file per chapter). [MMD](#page-13-2) creates EPUB 3 files using a single file. Tools like [Sigil](https://sigil-ebook.com/)<sup>8</sup> are useful for improving your  $\frac{8 \text{ https://sigil-ebook.com}}{8 \text{ https://sigil-ebook.com}}$ EPUB files, and I recommend doing that.

Not all EPUB readers support v3 files. I don't plan on adding support for older versions of the EPUB format, but other tools can convert to other document formats you need. Same goes for Amazon's ebook formats – the [Calibre](https://calibre-ebook.com/)<sup>9</sup> program can also be used to intercon-<br>
<sup>9</sup> <https://calibre-ebook.com/> vert between formats.

**NOTE**: Because EPUB documents are binary files, [MMD](#page-13-2) only creates them when run in batch mode (using the -b\-batch options). Otherwise, it simply outputs the HTML 5 file that would serve as the primary content for the EPUB.

# <span id="page-5-0"></span>*Fenced Code Blocks*

Fenced code blocks are fundamentally the same as [MMD](#page-13-2) v5, except:

- 1. The leading and trailing fences can be 3, 4, or 5 backticks in length. That should be sufficient to account for complex documents without requiring a more complex parser.
- 2. If there is no trailing fence, then everything after the leading fence is considered to be part of the code block.

### <span id="page-5-1"></span>*Footnotes*

The HTML output for footnotes now uses superscripts instead of brackets, e.g. <sup>1</sup> instead of [1].

# <span id="page-5-2"></span>*Glossary Terms*

If there are terms in your document you wish to define in a [glossary](#page-13-5) at the end of your document, you can define them using the glossary syntax.

Glossary terms can be specified using inline or reference syntax. The inline variant requires that the abbreviation be wrapped in parentheses and immediately follows the ?.

[?(glossary) The glossary collects information about important terms used in your document] is a glossary term.

[?glossary] is also a glossary term.

[?glossary]: The glossary collects information about important terms used in your document

Much like abbreviations, there is also a "shortcut" method that is similar to the approach used in prior versions of [MMD.](#page-13-2) You specify the definition for the glossary term in the usual manner, but [MMD](#page-13-2) will automatically identify each instance where the term is used and substitute it automatically. In this case, the term is limited to a more basic character set which includes letters, numbers, periods, and hyphens, but not much else. For more complex glossary terms, you must explicitly mark uses of the term.

#### <span id="page-6-0"></span>*HTML Comments*

Previously, HTML Comments were used by MultiMarkdown to include raw text for inclusion in the output file. This was useful, but limited, as it could only work for one output format at a time.

HTML Comments are now only included in HTML output, but not in any other format since they would cause errors.

Take a look at the HTML Comments.text file in the test suite for a better understanding of comment blocks vs comment spans, and how they are parsed.

#### <span id="page-6-1"></span>*Internationalization*

[MMD](#page-13-2) v6 includes support for substituting certain text phrases in other languages. This only affects the HTML format.

# <span id="page-6-2"></span>*LaTeX Changes*

LaTeX support is slightly different than in prior versions of [MMD.](#page-13-2) It is designed to be a bit more consistent, and easier for basic use.

The previous approach used two types of metadata:

- latex input this uses the name of a latex file that will be used in a \input{file} command. This key can be used multiple times (the only metadata key that worked this way), and all the basic metadata is written to the LaTeX file in order.
- latex footer this file worked the same way as latex input, but was inserted at the end of the file

In practice, one typically needs to be able to insert \input commands at only a few key places in the final document:

- 1. At the very beginning
- 2. After metadata, and before the body of the document
- 3. After the body of the document

[MMD](#page-13-2) 6 standardizes the metadata to use 3 new keys:

- 1. latex leader this specifies a file that will be used at the very beginning of the document.
- 2. latex begin this comes after metadata, and before the body of the document. This will usually include the \begin{document} command, hence the name.
- 3. latex footer this comes after the body of the document.

You can use these 3 keys to replace the old latex input metadata keys, as long as you pay attention as to which is which. If you used more than three include statements, you may have to combine your latex files to fit into the new system.

*In addition*, there is a new shortcut key – latex config. This allows you to specify a "document name" that is used to automatically identify the corresponding latex leader, latex begin, and latex footer files. For example, using latex config: article is the same as using:

```
latex leader: mmd6-article-leader
latex begin: mmd6-article-begin
latex footer: mmd6-article-footer
```
Using the new system will require migrating your old configuration to the new naming convention, but once done I believe it should me much more intuitive to use.

The LaTeX support files included with the [MMD](#page-13-2) v6 repository support the use of the following latex config values by default:

- article
- tufte-book
- tufte-handout

**NOTE**: You do have to install the [MMD](#page-13-2) support files into the proper location for your system. I would like to make this easier, but haven't found the best configuration yet.

# <span id="page-8-0"></span>*Metadata*

Metadata in [MMD](#page-13-2) v6 includes new support for LaTeX – the latex config key allows you to automatically setup of multiple latex include files at once. The default setups that I use would typically consist of one LaTeX file to be included at the top of the file, one to be included right at the beginning of the document, and one to be included at the end of the document. If you want to specify the latex files separately, you can use latex leader, latex begin, and latex footer.

There are new metadata keys for controlling internationalization:

- language specify the content language for a document, using the two letter code for the language (e.g. en for English). Where possible, this will also set the default quotes language.
- quotes language specify which variant of smart quotes to use. Valid options are dutch, french, german, germanguillemets, swedish, nl, fr, de, sv. Anything else defaults to English.

Additionally, the MMD Header and MMD Footer metadata work slightly differently. In  $v_5$ , these fields were used to list names of files that should be transcluded before and after the main body. In v6, these fields represent the actual text to be inserted. If you want them to reference separate files, use the transclusion functionality:

```
Title: Some Title
MMD Header: This is *MMD* text.
MMD Footer: {{footer.txt}}
```
### <span id="page-8-1"></span>*Output Formats*

MultiMarkdown 6 supports the following output formats, using the -t command-line argument:

- html (Default) create HTML 5
- latex create [LaTeX](https://en.wikipedia.org/wiki/LaTeX)<sup>10</sup> for conversion to PDF using high quality  $\frac{10 \text{ https://en.wikipedia.org/wiki/LaTeX}}{10 \text{ https://en.wikipedia.org/wiki/LaTeX}}$  $\frac{10 \text{ https://en.wikipedia.org/wiki/LaTeX}}{10 \text{ https://en.wikipedia.org/wiki/LaTeX}}$  $\frac{10 \text{ https://en.wikipedia.org/wiki/LaTeX}}{10 \text{ https://en.wikipedia.org/wiki/LaTeX}}$ typography
- beamer and memoir two additional LaTeX variants for creating slide presentations and longer documents, respectively
- mmd output the [MMD](#page-13-2) text before converting to another format, but after performing transclusion. This format is not generally needed.
- odt OpenDocument text file, used by OpenOffice and compatible word processors. Images are embedded inside the file package.

- fodt OpenDocument text variant using a single text (XML) file instead of a compressed zip file. Images are not embedded in this format.
- epub EPUB 3 ebook format. Images and CSS are embedded in the file package.
- bundle [TextBundle] format consisting of Markdown/MultiMarkdown text file and embedded images and CSS. Useful for sharing Markdown files and images between applications (on any OS, but especially on iOS)
- bundlezip TextPack variant of the TextBundle format the file package is compressed to a single zip file (similar to EPUB and ODor macOS builds.

# <span id="page-9-0"></span>*Raw Source*

In older versions of MultiMarkdown you could use an HTML comment to pass raw LaTeX or other content to the final document. This worked reasonably well, but was limited and didn't work well when exporting to multiple formats. It was time for something new.

[MMD](#page-13-2) v6 offers a new feature to handle this. Code spans and code blocks can be flagged as representing raw source:

```
'''{=latex}
*foo*
'''
```
foo '\*bar\*'{=html}

The contents of the span/block will be passed through unchanged. You can specify which output format is compatible with the specified source:

- html
- odt
- epub
- latex
- \* wildcard matches any output format

## <span id="page-9-1"></span>*Table of Contents*

By placing {{TOC}} in your document, you can insert an automatically generated Table of Contents in your document. As of [MMD](#page-13-2) v6, the native Table of Contents functionality is used when exporting to LaTeX or OpenDocument formats.

### <span id="page-10-0"></span>*Tables*

Tables in MultiMarkdown-6 work basically the same as before, but a caption, if present, must come *after* the body of the table, not *before*.

# <span id="page-10-1"></span>*Transclusion*

File transclusion works basically the same way  $-$  { $\{file\}$ } is used to indicate a file that needs to be transcluded. {{file.\*}} allows for wildcard transclusion. What's different is that the way search paths are handled is more flexible, though it may take a moment to understand.

When you process a file with [MMD,](#page-13-2) it uses that file's directory as the search path for included files. For example:

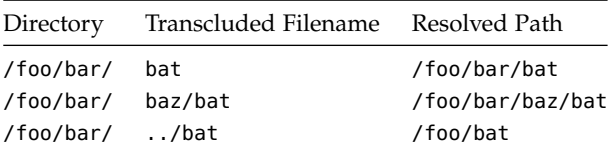

This is the same as [MMD](#page-13-2)  $v$  5. What's different is that when you transclude a file, the search path stays the same as the "parent" file, **UNLESS** you use the transclude base metadata to override it. The simplest override is:

transclude base: .

This means that any transclusions within the file will be calculated relative to the file, regardless of the original search path.

Alternatively you could specify that any transclusion happens inside a subfolder:

```
transclude base: folder/
```
Or you can specify an absolute path:

transclude base: /some/path

This flexibility means that you can transclude different files based on whether a file is being processed by itself or as part of a "parent" file. This can be useful when a particular file can either be a standalone document, or a chapter inside a larger document.

# <span id="page-10-2"></span>*Developer Notes*

If you're using [MMD](#page-13-2) as a library in another application, there are a few things to be aware of.

# <span id="page-11-0"></span>*Object Pools*

To improve performance, [MMD](#page-13-2) has the option to allocate the memory for the tokens used in parsing in large chunks ("object pools"). Allocating a single large chunk of memory is more efficient than allocating many smaller chunks. However, this does complicate memory management.

By default token.h defines kUseObjectPool which enables this performance improvement. This does require more caution with the way that memory is managed. (See main.c for an example of how the object pool is allocated and drained.) I recommend disabling object pools unless you really understand C memory management, and understand MultiMarkdown's program flow. Failure to properly manage the object pool can lead to massive memory leaks, freeing memory before that is still in use, or other potential problems.

# <span id="page-11-1"></span>*HTML Boolean Attributes*

Most HTML attributes are of the key-value type (e.g. key="value"). But some less frequently used attributes are boolean attributes (e.g. <video controls>). Properly distinguishing HTML from other uses of the < character requires matching both types under certain circumstances.

There are some trade-offs to be made:

- Performance when compiling MultiMarkdown
- Performance when processing parts of documents that are *not* HTML
- Accuracy when matching HTML

So far, there seem to be four main approaches:

- Ignore boolean attributes this is how [MMD-](#page-13-2)6 started. This is fast, but not accurate for some users. Several users found issues with the <video> tag when [MMD](#page-13-2) was used in HTML heavy documents.
- Use regexp to match all boolean attributes. This is fast to compile, but adds roughly 5–8% processing time (probably due to false positive HTML matches). This *may* cause some text to be classified as HTML when it shouldn't.
- Explicitly match all possible boolean attributes This would presumably be relatively fast when processing (due to the nature of re2c lexers), but it may be prohibitively slow to compile for some users. As someone who compiles [MMD](#page-13-2) frequently, it is too slow to compile be useful for me during development.

<span id="page-12-1"></span>• Use a hand-curated list of boolean attributes that are most commonly used – this does not incur much of a performance hit when parsing, and compiles faster than the complete list of all boolean attributes. For now, this is the option I have chosen as default for [MMD](#page-13-2) – it seems to be a reasonable trade- off. I will continue to research additional options.

# <span id="page-12-0"></span>*Future Steps*

Some features I plan to implement at some point:

1. OPML export support is not available in v6. I plan on adding improved support for this at some point. I was hoping to be able to re-use the existing v6 parser but it might be simpler to use the approach from v5 and earlier, which was to have a separate parser tuned to only identify headers and "stuff between headers".

# <span id="page-13-0"></span>*Glossary*

- <span id="page-13-4"></span>*AST* Abstract Syntax Tree [https://en.wikipedia.org/wiki/Abstract\\_syntax\\_tree](https://en.wikipedia.org/wiki/Abstract_syntax_tree) [4](#page-3-2)
- <span id="page-13-5"></span>*glossary* The glossary collects information about important terms used in your document. [6](#page-5-3)
- <span id="page-13-3"></span>*PEG* Parsing Expression Grammar [https://en.wikipedia.org/wiki/](https://en.wikipedia.org/wiki/Parsing_expression_grammar) [Parsing\\_expression\\_grammar](https://en.wikipedia.org/wiki/Parsing_expression_grammar) [2](#page-1-2)–[4](#page-3-2)

<span id="page-13-1"></span>*Abbreviations*

<span id="page-13-2"></span>*MMD* MultiMarkdown. [2](#page-1-2)–[13](#page-12-1)